## Option #1 - Text Feedback

One of the simplest ways to provide feedback to a student is with **text comments**. Text feedback can be added to a Google Doc by using the built-in Insert Comment feature.

- Simply **select the text** you want to leave feedback for.
- Next click "**Add a comment" button** that pops up to the right of the document.
- Or click **"Insert"** then **"Comment"** in the top men bar.

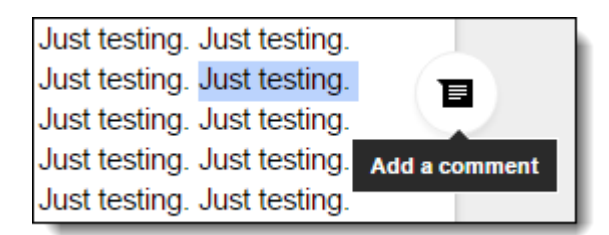

When the comment box opens you can:

• Enter your text and then click **"Comment"** to leave the feedback in the right margin of the document.

Besides just text, you can also enter hyperlinks in the comment to connect the student with a helpful video or instructional site.

- Student can **reply** to your comment by clicking on it, allowing a conversion back and forth.
- If you are all done with a comment, you can click on the comment and then

click **"Resolve"** to hide it. All the comments for a document can be seen later by clicking the **"Comments"** button in the top right corner of the screen.

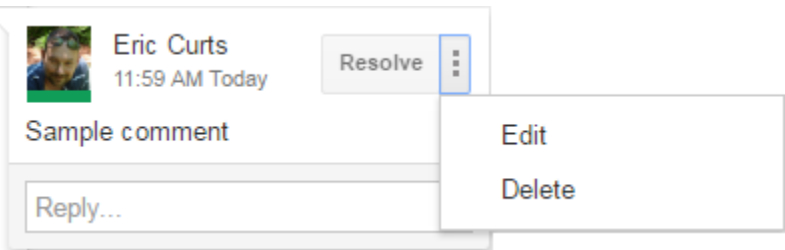

["Four Fantastic Feedback Tools for Google Docs"](https://www.controlaltachieve.com/2016/09/docs-feedback-tools.html) by [Eric Curts](https://www.controlaltachieve.com/) is licensed under [CC BY-NC 4.0](http://creativecommons.org/licenses/by-nc/4.0) / A derivative from the [original work](https://www.controlaltachieve.com/2016/09/docs-feedback-tools.html)